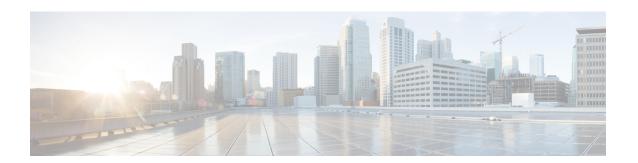

## **Configuring IP Source Guard**

This chapter includes the following sections:

- Information About IP Source Guard, on page 1
- Licensing Requirements for IP Source Guard, on page 2
- Prerequisites for IP Source Guard, on page 2
- Guidelines and Limitations for IP Source Guard, on page 2
- Default Settings for IP Source Guard, on page 3
- Configuring IP Source Guard, on page 3
- Displaying IP Source Guard Bindings, on page 5
- Configuration Example for IP Source Guard, on page 5
- Additional References for IP Source Guard, on page 5

### **Information About IP Source Guard**

IP Source Guard is a per-interface traffic filter that permits IP traffic only when the IP address and MAC address of each packet matches one of two sources of IP and MAC address bindings:

- Entries in the Dynamic Host Configuration Protocol (DHCP) snooping binding table.
- Static IP source entries that you configure.

Filtering on trusted IP and MAC address bindings helps prevent spoofing attacks, in which an attacker uses the IP address of a valid host to gain unauthorized network access. To circumvent IP Source Guard, an attacker would have to spoof both the IP address and the MAC address of a valid host.

You can enable IP Source Guard on Layer 2 interfaces that are not trusted by DHCP snooping. IP Source Guard supports interfaces that are configured to operate in access mode and trunk mode. When you initially enable IP Source Guard, all inbound IP traffic on the interface is blocked except for the following:

- DHCP packets, which DHCP snooping inspects and then forwards or drops, depending upon the results of inspecting the packet.
- IP traffic from static IP source entries that you have configured in the Cisco NX-OS device.

The device permits the IP traffic when DHCP snooping adds a binding table entry for the IP address and MAC address of an IP packet or when you have configured a static IP source entry.

The device drops IP packets when the IP address and MAC address of the packet do not have a binding table entry or a static IP source entry. For example, assume that the **show ip dhcp snooping binding** command displays the following binding table entry:

| MacAddress        | IpAddress | LeaseSec | Type          | VLAN | Interface   |
|-------------------|-----------|----------|---------------|------|-------------|
|                   |           |          |               |      |             |
| 00:02:B3:3F:3B:99 | 10.5.5.2  | 6943     | dhcp-snooping | g 10 | Ethernet2/3 |

If the device receives an IP packet with an IP address of 10.5.5.2, IP Source Guard forwards the packet only if the MAC address of the packet is 00:02:B3:3F:3B:99.

# **Licensing Requirements for IP Source Guard**

This table shows the licensing requirements for IP Source Guard.

| Product        | License Requirement                                                                                                    |
|----------------|----------------------------------------------------------------------------------------------------|
| Cisco<br>NX-OS | IP Source Guard requires no license. Any feature not included in a license package is bundled with the Cisco NX-OS system images and is provided at no extra charge to you. For an explanation of the Cisco NX-OS licensing scheme, see the <i>Cisco NX-OS Licensing Guide</i> . |

# **Prerequisites for IP Source Guard**

IP Source Guard has the following prerequisite:

• You must enable the DHCP feature.

### **Guidelines and Limitations for IP Source Guard**

IP Source Guard has the following configuration guidelines and limitations:

- IP Source Guard limits IP traffic on an interface to only those sources that have an IP-MAC address binding table entry or static IP source entry. When you first enable IP Source Guard on an interface, you may experience disruption in IP traffic until the hosts on the interface receive a new IP address from a DHCP server.
- IP Source Guard is dependent upon DHCP snooping to build and maintain the IP-MAC address binding table or upon manual maintenance of static IP source entries.

# **Default Settings for IP Source Guard**

This table lists the default settings for IP Source Guard parameters.

**Table 1: Default IP Source Guard Parameters** 

| Parameters        | Default                                                        |
|-------------------|----------------------------------------------------------------|
| IP Source Guard   | Disabled on each interface.                                    |
| IP source entries | None. No static or default IP source entries exist by default. |

# **Configuring IP Source Guard**

### **Enabling or Disabling IP Source Guard on a Layer 2 Interface**

You can enable or disable IP Source Guard on a Layer 2 interface. By default, IP Source Guard is disabled on all interfaces.

#### Before you begin

Ensure that the DHCP feature is enabled.

#### **Procedure**

|                                       | Command or Action                                                    | Purpose                                                                        |  |
|---------------------------------------|----------------------------------------------------------------------|--------------------------------------------------------------------------------|--|
| Step 1                                | configure terminal                                                   | Enters global configuration mode.                                              |  |
|                                       | Example:                                                             |                                                                                |  |
|                                       | <pre>switch# configure terminal switch(config)#</pre>                |                                                                                |  |
| Step 2                                | interface ethernet slot/port                                         | Enters interface configuration mode for the                                    |  |
|                                       | Example:                                                             | specified interface.                                                           |  |
|                                       | <pre>switch(config)# interface ethernet 2/3 switch(config-if)#</pre> | Note If this is a 10G breakout port, the slot/port syntax is QSFP-module/port. |  |
| Step 3 [no] ip verify source Example: | [no] ip verify source dhcp-snooping-vlan                             | Enables IP Source Guard on the interface. The                                  |  |
|                                       | Example:                                                             | <b>no</b> option disables IP Source Guard on the interface.                    |  |
|                                       | <pre>switch(config-if)# ip verify source dhcp-snooping vlan</pre>    |                                                                                |  |

|        | Command or Action                                                                           | Purpose                                                                                            |
|--------|---------------------------------------------------------------------------------------------|----------------------------------------------------------------------------------------------------|
| Step 4 | (Optional) show running-config dhcp  Example:  switch(config-if) # show running-config dhcp | Displays the running configuration for DHCP snooping, including the IP Source Guard configuration. |
| Step 5 | (Optional) copy running-config startup-config                                               | Copies the running configuration to the startup configuration.                                     |
|        | Example:                                                                                    |                                                                                                    |
|        | <pre>switch(config-if)# copy running-config startup-config</pre>                            |                                                                                                    |

#### **Related Topics**

Adding or Removing a Static IP Source Entry, on page 4

### **Adding or Removing a Static IP Source Entry**

You can add or remove a static IP source entry on a device. By default, there are no static IP source entries on a device.

#### **Procedure**

|        | Command or Action                                                                                       | Purpose                                                                                                    |  |
|--------|----------------------------------------------------------------------------------------------------|----------------------------------------------------------------------------------------------------|--|
| Step 1 | configure terminal                                                                                      | Enters global configuration mode.                                                                                                    |  |
|        | Example:                                                                                                |                                                                                                    |  |
|        | <pre>switch# configure terminal switch(config)#</pre>                                                   |                                                                                                    |  |
| Step 2 | [no] ip source binding IP-address MAC-address vlan vlan-ID interface ethernet slot/port                 | Creates a static IP source entry for the current interface, or if you use the <b>no</b> option, removes a static IP source entry.                         |  |
|        | Example:                                                                                                | <b>Note</b> If this is a 10G breakout port, the                                                                                                    |  |
|        | <pre>switch(config) # ip source binding 10.5.22.17 001f.28bd.0013 vlan 100 interface ethernet 2/3</pre> | slot/port syntax is<br>QSFP-module/port.                                                                                                    |  |
| Step 3 | (Optional) show ip dhcp snooping binding [interface ethernet slot/port]                                 | Displays IP-MAC address bindings for the interface specified, including static IP source entries. Static entries appear with the term in the Type column. |  |
|        | Example:                                                                                                |                                                                                                    |  |
|        | <pre>switch(config)# show ip dhcp snooping binding interface ethernet 2/3</pre>                         | Note If this is a 10G breakout port, the slot/port syntax is QSFP-module/port.                                                                            |  |

|        | Command or Action                                             | Purpose                                                        |
|--------|---------------------------------------------------------------|----------------------------------------------------------------|
| Step 4 | (Optional) copy running-config startup-config                 | Copies the running configuration to the startup configuration. |
|        | Example:                                                      |                                                                |
|        | <pre>switch(config)# copy running-config startup-config</pre> |                                                                |

#### **Related Topics**

Enabling or Disabling IP Source Guard on a Layer 2 Interface, on page 3 Displaying IP Source Guard Bindings, on page 5

# **Displaying IP Source Guard Bindings**

Use the **show ip verify source** command to display IP-MAC address bindings.

# **Configuration Example for IP Source Guard**

This example shows how to create a static IP source entry and then how to enable IP Source Guard on an interface.

```
ip source binding 10.5.22.17 001f.28bd.0013 vlan 100 interface ethernet 2/3
interface ethernet 2/3
  no shutdown
  ip verify source dhcp-snooping-vlan
```

### **Additional References for IP Source Guard**

#### **Related Documents**

| Related Topic                                                                                                    | Document Title                                              |
|----------------------------------------------------------------------------------------------------|-------------------------------------------------------------|
| IP Source Guard commands: complete command syntax, command modes, command history, defaults, usage guidelines, and examples | Cisco Nexus 6000 Series NX-OS Security<br>Command Reference |

#### **Standards**

| Standards                                                                                              | Tide |  |
|----------------------------------------------------------------------------------------------------|------|--|
| No new or modified standards are supported by this feature, and support for existing standards has not | _    |  |
| been modified by this feature.                                                                         |      |  |

**Additional References for IP Source Guard**